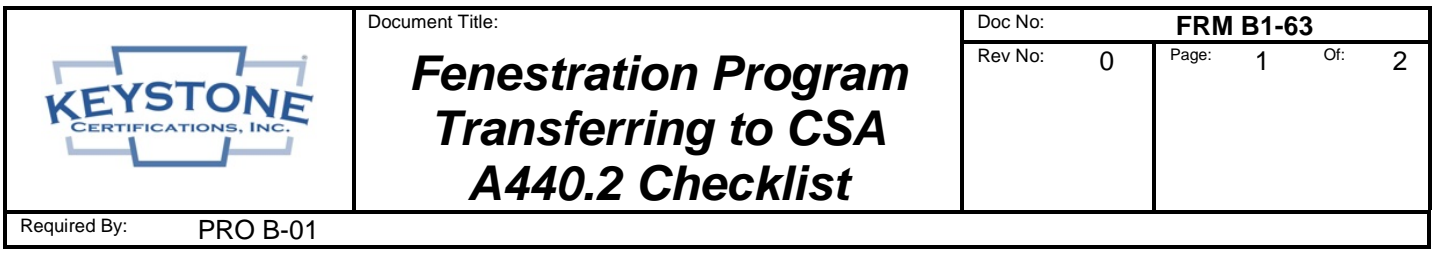

# **For manufacturers wishing to transfer certifications from an alternate agency**

### **1. Become a Fenestration Program Licensee and Terminate Existing Services**

- Contact Keystone to request a "License Agreement Package". The package will contain the Fenestration Program Policy, Recognized Labs List, License Agreement, Licensee Profile Form, and Canadian Standards Certification Fee Schedule.
- Fill in the company info on the Keystone License Agreement and define the scope of certifications on Schedule I, place a check under "Fenestration (CSA A440.2 Canadian Thermal)" and other program types if desired and execute by a company officer.
- Return the executed Keystone License Agreement with a completed Licensee Profile Form and payment of the initial annual fee (see Fee Schedule, major cc's accepted), to Keystone at the address listed above or email to *kciadmin@keystonecerts.com*.
- Keystone establishes program participation and returns co-executed License Agreement with a "Template Quality Manual" in MS Word.docx format that can be used by the licensee as a guide in the development the factory quality manual.
- Consider the terms of the existing certification agreement, then notify the existing certification agency of the plans to terminate, be sure to include a termination date.

### **2. Provide CSA A440.2 Reports to Keystone:**

Note: CSA A440.2 thermal performance ratings employ computer "simulations" of heat flow performed in accordance with NFRC 100 & 200, but also include a unique "Energy Rating" (ER) that requires air leakage test results for the simulated fenestration product design.

- Ensure all labs involved are included in the Keystone Recognized Labs List, available at: [https://www.keystonecerts.com/static/files/docs/RecognizedLabsList.pdf.](https://www.keystonecerts.com/static/files/docs/RecognizedLabsList.pdf)
	- \_\_\_\_ Contact the laboratory that issued the existing CSA A440.2 or NFRC 100/200 simulation reports with instructions to issue CSA A440.2 reports for Keystone certification to:

#### *kciadmin@keystonecerts.com*.

If the original simulation reports were issued to the NFRC 100/200 standards, the manufacturer will need to provide the lab with air leakage results per the NAFS / CSA A440S1 standard in order for the CSA A440.2 Energy Rating to be calculated.

# **3. Develop Quality Manual Meeting Program Requirements**

Submit the existing factory Quality Manual OR use the Keystone provided template to document the factory quality management system for submittal to Keystone for review & approval.

# **4. Keystone Performs Validation Review, Issues Certification Report, Creates Web Listings**

# **5. Obtain Certification Labels:**

\_\_\_\_ Visit [www.keystonecerts.com](http://www.keystonecerts.com/) and click *Label Catalog* to view CSA A440.2 permanent and temporary label options, quantities & pricing, Login credentials will be provided upon initiation of licensure to enable online label ordering.

This document was current on the date of printing (6/9/2021) but may have been revised or discontinued on a subsequent date. Consult the Controlled Document Library to determine if this revision is current.